## Review on Python

#### Dr. Mahmoud Nabil Mahmoud mnmahmoud@ncat.edu

North Carolina A & T State University

September 6, 2021

September 6, 2021 1/68

メロトメ 倒 トメ ミトメ ミト

 $299$ 

## Agenda

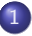

- [Python Programming Language](#page-2-0)
- o [Intro](#page-3-0)
- **o** [Comments](#page-18-0)
- [Variables](#page-25-0)
- [Collections: Lists, Tuples, Dictionary](#page-30-0)
- **•** [Strings](#page-62-0)
- [Data Types and Operators](#page-66-0)
- [Control Flow Statements](#page-74-0)

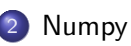

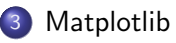

目

 $QQ$ 

 $\rightarrow$   $\rightarrow$   $\rightarrow$ 

4 D F

4 伺 ▶

## <span id="page-2-0"></span>**Outline**

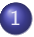

- 1 [Python Programming Language](#page-2-0)
	- o [Intro](#page-3-0)
	- **o** [Comments](#page-18-0)
	- [Variables](#page-25-0)
	- [Collections: Lists, Tuples, Dictionary](#page-30-0)
	- **•** [Strings](#page-62-0)
	- [Data Types and Operators](#page-66-0)
	- [Control Flow Statements](#page-74-0)

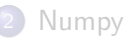

#### **[Matplotlib](#page-124-0)**

э

 $QQ$ 

 $\rightarrow$   $\rightarrow$   $\rightarrow$ 

4 D F

- ← 冊 →

## <span id="page-3-0"></span>**Outline**

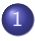

## 1 [Python Programming Language](#page-2-0)

- o [Intro](#page-3-0)
- [Comments](#page-18-0)
- **·** [Variables](#page-25-0)
- [Collections: Lists, Tuples, Dictionary](#page-30-0)
- [Strings](#page-62-0)
- [Data Types and Operators](#page-66-0)
- **[Control Flow Statements](#page-74-0)**

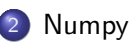

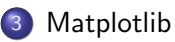

э

 $QQ$ 

 $A \oplus B$   $A \oplus B$   $A \oplus B$ 

4 0 F

## What is Python?

Python is a popular programming language. It was created by Guido van Rossum, and released in 1991.

It is used for:

- web development (server-side),
- software development,
- **o** mathematics.
- system scripting.

 $QQ$ 

 $\mathcal{A} \oplus \mathcal{B}$  and  $\mathcal{A} \oplus \mathcal{B}$  and  $\mathcal{B} \oplus \mathcal{B}$ 

4 0 F

Python works on different platforms (Windows, Mac, Linux, Raspberry Pi, etc).

目

 $298$ 

メロトメ 倒 トメ ヨ トメ ヨ ト

- Python works on different platforms (Windows, Mac, Linux, Raspberry Pi, etc).
- Python has a simple syntax similar to the English language.

目

 $QQ$ 

イロト イ部 トイヨ トイヨト

- Python works on different platforms (Windows, Mac, Linux, Raspberry Pi, etc).
- Python has a simple syntax similar to the English language.
- Python has syntax that allows developers to write programs with fewer lines than some other programming languages.

 $QQQ$ 

イロト イ押ト イヨト イヨト

- Python works on different platforms (Windows, Mac, Linux, Raspberry Pi, etc).
- Python has a simple syntax similar to the English language.
- Python has syntax that allows developers to write programs with fewer lines than some other programming languages.
- Python runs on an interpreter system, meaning that code can be executed as soon as it is written. This means that prototyping can be very quick.

 $QQQ$ 

イロト イ押ト イヨト イヨト

- Python works on different platforms (Windows, Mac, Linux, Raspberry Pi, etc).
- Python has a simple syntax similar to the English language.
- Python has syntax that allows developers to write programs with fewer lines than some other programming languages.
- Python runs on an interpreter system, meaning that code can be executed as soon as it is written. This means that prototyping can be very quick.
- Python can be treated in a procedural way, an object-oriented way or a functional way.

 $QQQ$ 

イロト イ押 トイヨ トイヨト

## Python Syntax compared to other programming languages

Python was designed for readability, and has some similarities to the English language with influence from mathematics.

 $200$ 

## Python Syntax compared to other programming languages

- Python was designed for readability, and has some similarities to the English language with influence from mathematics.
- Python uses new lines to complete a command, as opposed to other programming languages which often use semicolons or parentheses.

 $200$ 

## Python Syntax compared to other programming languages

- Python was designed for readability, and has some similarities to the English language with influence from mathematics.
- Python uses new lines to complete a command, as opposed to other programming languages which often use semicolons or parentheses.
- Python relies on indentation, using whitespace, to define scope; such as the scope of loops, functions and classes. Other programming languages often use curly-brackets for this purpose.

 $200$ 

イロト イ押ト イヨト イヨト

Let's write our first Python file, called helloworld.py, which can be done in any text editor.

```
print("Hello, World!")
```
**E** 

 $2980$ 

イロト イ押ト イヨト イヨトー

Let's write our first Python file, called helloworld.py, which can be done in any text editor.

```
print("Hello, World!")
```
Simple as that. Save your file. Open your command line, navigate to the directory where you saved your file, and run:

C:\Users\Your Name>python helloworld.py

 $QQQ$ 

イロト イ押ト イヨト イヨト

Let's write our first Python file, called helloworld.py, which can be done in any text editor.

```
print("Hello, World!")
```
Simple as that. Save your file. Open your command line, navigate to the directory where you saved your file, and run:

C:\Users\Your Name>python helloworld.py

September 6, 2021 8/68

 $QQQ$ 

イロト イ押ト イヨト イヨト

The output should read:

Hello, World!

Let's write our first Python file, called helloworld.py, which can be done in any text editor.

```
print("Hello, World!")
```
Simple as that. Save your file. Open your command line, navigate to the directory where you saved your file, and run:

C:\Users\Your Name>python helloworld.py

September 6, 2021 8/68

 $QQQ$ 

イロト イ押ト イヨト イヨト

The output should read:

Hello, World!

## Python Indentation

- Indentation refers to the spaces at the beginning of a code line.
- In other programming languages the indentation in code is for readability only, the indentation in Python is very important.
- Python uses indentation to indicate a block of code
- The number of spaces is up to you as a programmer, but it has to be at least one.

if  $5 > 2$ : print("Five is greater than two!")

 $QQQ$ 

イロト イ押ト イヨト イヨト

## <span id="page-18-0"></span>**Outline**

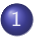

#### 1 [Python Programming Language](#page-2-0)

- **o** [Intro](#page-3-0)
- **o** [Comments](#page-18-0)
- [Variables](#page-25-0)
- [Collections: Lists, Tuples, Dictionary](#page-30-0)
- [Strings](#page-62-0)
- [Data Types and Operators](#page-66-0)
- **[Control Flow Statements](#page-74-0)**

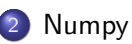

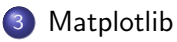

G.

 $QQ$ 

→ 何 ▶ → ヨ ▶ → ヨ ▶

4 0 F

## **Comments**

- Python has commenting capability for the purpose of in-code documentation.
- $\bullet$  Comments start with a  $\#$ , and Python will render the rest of the line as a comment:

 $#This is a comment.$ print("Hello, World!")

KED KARD KED KED E LOGO

## **Comments**

- Python has commenting capability for the purpose of in-code documentation.
- Comments start with a  $#$ , and Python will render the rest of the line as a comment:

```
#This is a comment.print("Hello, World!")
```
• Comments can be placed at the end of a line, and Python will ignore the rest of the line:

```
print("Hello, World!") #This is a comment
```
KED KARD KED KED E VOOR

## **Comments**

- Python has commenting capability for the purpose of in-code documentation.
- Comments start with a  $#$ , and Python will render the rest of the line as a comment:

```
#This is a comment.print("Hello, World!")
```
• Comments can be placed at the end of a line, and Python will ignore the rest of the line:

```
print("Hello, World!") #This is a comment
```
KED KARD KED KED E VOOR

## Multi Line Comments

 $\bullet$  To add a multiline comment you could insert a  $\#$  for each line:

#This is a comment #written in #more than just one line print("Hello, World!")

KED KARD KED KED E LOGO

## Multi Line Comments

 $\bullet$  To add a multiline comment you could insert a  $\#$  for each line: #This is a comment #written in

#more than just one line print("Hello, World!")

You can also add a multiline string (triple quotes) as a comment

 $11.11.11$ This is a comment written in more than just one line  $11.11.11$ print("Hello, World!")

KED KARD KED KED E VOOR

## Multi Line Comments

 $\bullet$  To add a multiline comment you could insert a  $\#$  for each line: #This is a comment #written in

#more than just one line print("Hello, World!")

You can also add a multiline string (triple quotes) as a comment

 $11.11.11$ This is a comment written in more than just one line  $11.11.11$ print("Hello, World!")

KED KARD KED KED E VOOR

## <span id="page-25-0"></span>**Outline**

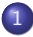

#### [Python Programming Language](#page-2-0)

- **o** [Intro](#page-3-0)
- [Comments](#page-18-0)
- [Variables](#page-25-0)
- [Collections: Lists, Tuples, Dictionary](#page-30-0)
- [Strings](#page-62-0)
- [Data Types and Operators](#page-66-0)
- **[Control Flow Statements](#page-74-0)**

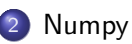

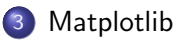

G.

 $QQ$ 

 $\mathcal{A} \oplus \mathcal{B}$  and  $\mathcal{A} \oplus \mathcal{B}$  and  $\mathcal{B} \oplus \mathcal{B}$ 

4 0 F

## Python Variables

#### Variables

Variables are containers for storing data values.

- Python has no command for declaring a variable.
- A variable is created the moment you first assign a value to it.
- Variables do not need to be declared with any particular type, and can even change type after they have been set.

```
x = 5v = "John"print(x)print(y)
```
 $QQ$ 

4 D F

## Variable Names

- A variable name must start with a letter or the underscore character
- A variable name cannot start with a number
- A variable name can only contain alpha-numeric characters and underscores  $(A-z, 0-9, and)$
- Variable names are case-sensitive (age, Age and AGE are three different variables)
	- $mvvar = "John"$  $my var = "John"$  $my \varphi = "John"$  $myVar = "John"$  $MYVAR = "John"$  $myvar2 = "John"$

K ロ ▶ K 個 ▶ K 로 ▶ K 로 ▶ 『 콘 │ ◆ 9,9,0\*

## Casting and Type

If you want to specify the data type of a variable, this can be done with casting.

> $x = str(3)$  # x will be '3'  $y = int(3)$  # y will be 3  $z = float(3)$  # z will be 3.0

KED KARD KED KED E LOGO

## Casting and Type

If you want to specify the data type of a variable, this can be done with casting.

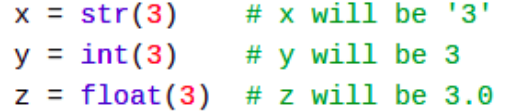

You can get the data type of a variable with the type() function.

```
x = 5v = "John"print(type(x))print(type(y))
```
4 0 F

### <span id="page-30-0"></span>**Outline**

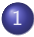

#### [Python Programming Language](#page-2-0)

- **o** [Intro](#page-3-0)
- **[Comments](#page-18-0)**
- [Variables](#page-25-0)

#### [Collections: Lists, Tuples, Dictionary](#page-30-0)

- [Strings](#page-62-0)
- [Data Types and Operators](#page-66-0)
- [Control Flow Statements](#page-74-0)

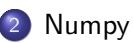

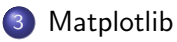

G.

 $QQ$ 

 $\mathcal{A} \oplus \mathcal{B}$  and  $\mathcal{A} \oplus \mathcal{B}$  and  $\mathcal{B} \oplus \mathcal{B}$ 

4 0 F

Lists are used to store multiple items in a single variable.

```
thislist = ["apple", "banana", "cherry"]
print(thislist)
```
K ロ ▶ K 個 ▶ K 로 ▶ K 로 ▶ - 로 - K 9 Q @

Lists are used to store multiple items in a single variable.

```
thislist = ["apple", "banana", "cherry"]
print(thislist)
```
List items are changeable.

thislist[2]="mango"

K ロ ▶ K 個 ▶ K 로 ▶ K 로 ▶ 『로 『 YO Q @

Lists are used to store multiple items in a single variable.

```
thislist = ["apple", "banana", "cherry"]
print(thislist)
```
List items are changeable.

thislist $[2]$ =" mango"

List items are allow duplicates.

thislist = ["apple", "banana", "cherry", "apple", "cherry"] print(thislist)

K ロ ▶ K 個 ▶ K 로 ▶ K 로 ▶ 『로 『 YO Q @

Lists are used to store multiple items in a single variable.

```
thislist = ["apple", "banana", "cherry"]
print(thislist)
```
List items are changeable.

thislist $[2]$ =" mango"

List items are allow duplicates.

thislist = ["apple", "banana", "cherry", "apple", "cherry"] print(thislist)

K ロ ▶ K 個 ▶ K 로 ▶ K 로 ▶ 『로 『 YO Q @

From Python's perspective, lists are defined as objects with the data type 'list':

```
mylist = ["apple", "banana", "cherry"]
print(type(mylist))
```
K ロ ▶ K 個 ▶ K 로 ▶ K 로 ▶ - 로 - K 9 Q @
From Python's perspective, lists are defined as objects with the data type 'list':

```
mylist = ["apple", "banana", "cherry"]
print(type(mylist))
```
A list can contain different data types:

```
list1 = ['abc", 34, True, 40, "male"]
```
K ロ ▶ K 個 ▶ K 로 ▶ K 로 ▶ 『로 『 YO Q @

From Python's perspective, lists are defined as objects with the data type 'list':

```
mylist = ["apple", "banana", "cherry"]
print(type(mylist))
```
A list can contain different data types:

```
list1 = ['abc", 34, True, 40, "male"]
```
To determine how many items a list has, use the len() function:

```
thislist = \lceil"apple", "banana", "cherry"]
print(len(thislist))
```
K ロ ▶ K 個 ▶ K 로 ▶ K 로 ▶ 『로 『 YO Q @

Negative indexing means start from the end

```
thislist = ["apple", "banana", "cherry"]
print(thislist[-1])
```
September 6, 2021 20 / 68

 $-990$ 

KID KA KA SA KE KI E

Negative indexing means start from the end

```
thislist = ["apple", "banana", "cherry"]
print(thislist[-1])
```
You can specify a range of indexes by specifying where to start and where to end the range.

```
thislist = ["apple", "banana", "cherry", "orange", "kiwi", "melon", "mango"]
print(thislist[2:5])
```
Negative indexing means start from the end

```
thislist = ["apple", "banana", "cherry"]
print(thislist[-1])
```
You can specify a range of indexes by specifying where to start and where to end the range.

```
thislist = ["apple", "banana", "cherry", "orange", "kiwi", "melon", "mango"]
print(thislist[2:5])
```
By leaving out the start value, the range will start at the first item:

```
thislist = ["apple", "banana", "cherry", "orange", "kiwi", "melon", "mango"]
print(thislist[:4])
```
**KOD KARD KED KED ORA** 

Negative indexing means start from the end

```
thislist = ['apple", "banana", "cherry"]print(thislist[-1])
```
You can specify a range of indexes by specifying where to start and where to end the range.

```
thislist = ["apple", "banana", "cherry", "orange", "kiwi", "melon", "mango"]
print(thislist[2:5])
```
By leaving out the start value, the range will start at the first item:

thislist = ["apple", "banana", "cherry", "orange", "kiwi", "melon", "mango"]  $print(thislist[:4])$ 

By leaving out the end value, the range will go on to the end of the list:

```
thislist = ["apple", "banana", "cherry", "orange", "kiwi", "melon", "mango"]
print(thislist[2:])
```
Specify negative indexes if you want to start the search from the end of the list:

```
thislist = ["apple", "banana", "cherry", "orange", "kiwi", "melon", "mango"]
print(thislist[-4:-1])
```
Specify negative indexes if you want to start the search from the end of the list:

thislist = ["apple", "banana", "cherry", "orange", "kiwi", "melon", "mango"]  $print(thislist[-4:-1])$ 

To determine if a specified item is present in a list use the in keyword:

```
thislist = ["apple", "banana", "cherry"]
if "apple" in thislist:
  print("Yes, 'apple' is in the fruits list")
```
**KOD KARD KED KED ORA** 

To change the value of items within a specific range.

```
thislist = ["apple", "banana", "cherry", "orange", "kiwi", "mango"]
thislist[1:3] = ["blackcurrant", "watermelon"]
print(thislist)
```
To change the value of items within a specific range.

```
thislist = ["apple", "banana", "cherry", "orange", "kiwi", "mango"]
thislist[1:3] = ["blackcurrant", "watermelon"]
print(thislist)
```
Change the second and third value by replacing it with one value:

```
thislist = ["apple", "banana", "cherry"]
thislist[1:3] = ['watermelon"]print(thislist)
```
**KOD KARD KED KED DE VOOR** 

To change the value of items within a specific range.

```
thislist = ["apple", "banana", "cherry", "orange", "kiwi", "mango"]
thislist[1:3] = ["blackcurrant", "watermelon"]
print(thislist)
```
Change the second and third value by replacing it with one value:

```
thislist = ["apple", "banana", "cherry"]
thislist[1:3] = ['watermelon"]print(thislist)
```
Insert "watermelon" as the third item:

```
thislist = ['apple", "banana", "cherry"]thislist.insert(2, "watermelon")
print(thislist)
```
**KOD KARD KED KED DE VOOR** 

To add an item to the end of the list, use the append() method:

```
thislist = ["apple", "banana", "cherry"]
thislist.append("orange")
print(thislist)
```
 $\Omega$ 

イロト イ団 トイ ヨト イヨト 一番

To add an item to the end of the list, use the append() method:

```
thislist = ["apple", "banana", "cherry"]
thislist.append("orange")
print(thislist)
```
The remove() method removes the specified item.

```
thislist = ['apple", "banana", "cherry"]thislist.remove("banana")
print(thislist)
```
 $\Omega$ 

イロト イ何 トイヨト イヨト ニヨー

To add an item to the end of the list, use the append() method:

```
thislist = ["apple", "banana", "cherry"]
thislist.append("orange")
print(thislist)
```
The remove() method removes the specified item.

```
thislist = ['apple", "banana", "cherry"]thislist.remove("banana")
print(thislist)
```
The pop() method removes the specified index.

```
thislist = ['apple", 'banana", 'cherry']thislist.pop(1)
print(thislist)
```
KED KARD KED KED E VOOR

• Lists are reference type.

 $A = [1, 2, 3, 4, 5, 6, 7, 8]$  $B = A$  $B[0] = 44$  $print(A)$  $A = [1, 2, 3, 4, 5, 6, 7, 8]$  $B = A.copy()$  $B[0] = 44$ print(A)

A tuple is a collection which is ordered and unchangeable.

```
thistuple = ("apple", "banana", "cherry")
print(thistuple)
```
A tuple is a collection which is ordered and unchangeable.

```
thistuple = ("apple", "banana", "cherry")print(thistuple)
```
tuples allow duplicates

thistuple = ("apple", "banana", "cherry", "apple", "cherry") print(thistuple)

A tuple is a collection which is ordered and unchangeable.

```
thistuple = ("apple", "banana", "cherry")print(thistuple)
```
tuples allow duplicates

thistuple = ("apple", "banana", "cherry", "apple", "cherry") print(thistuple)

A tuple can contain different data types:

 $tuple1 = ("abc", 34, True, 40, "male")$ 

K ロ ▶ K 個 ▶ K 로 ▶ K 로 ▶ 『로 『 YO Q @

A tuple is a collection which is ordered and unchangeable.

```
thistuple = ("apple", "banana", "cherry")print(thistuple)
```
tuples allow duplicates

thistuple = ("apple", "banana", "cherry", "apple", "cherry") print(thistuple)

A tuple can contain different data types:

 $tuple1 = ("abc", 34, True, 40, "male")$ 

To determine how many items a tuple has, use the len() function:

```
thistuple = ("apple", "banana", "cherry")print(len(thistuple))
```
September 6, 2021 25/68

**KOD KARD KED KED ORA** 

Dictionaries are used to store data values in key: value pairs.

A dictionary is a collection which is , changeable and does not allow duplicates (keys).

```
thisdict = \{"brand": "Ford",
  "model": "Mustang",
  "vear": 1964
ł
print(thisdict)
```
 $\Omega$ 

イロト イ何 トイヨト イヨト ニヨー

Dictionaries are used to store data values in key: value pairs.

A dictionary is a collection which is , changeable and does not allow duplicates (keys).

```
thisdict = \{"brand": "Ford",
  "model": "Mustang",
  "vear": 1964
ł
print(thisdict)
```
To determine how many items a dictionary has, use the len() function:

print(len(thisdict))

September 6, 2021 26 / 68

KED KARD KED KED E VOOR

Dictionary items are presented in key:value pairs, and can be referred to by using the key name.

```
thisdict = \{"brand": "Ford",
  "model": "Mustang",
  "year": 1964
ł
print(thisdict["brand"])
```
Dictionary items are presented in key:value pairs, and can be referred to by using the key name.

```
thisdict = \{"brand": "Ford",
  "model": "Mustang",
  "year": 1964
ł
print(thisdict["brand"])
```
The values in dictionary items can be of any data type:

```
thisdict = \{"brand": "Ford",
  "electric": False,
  "year": 1964,
  "colors": ["red", "white", "blue"]
ł
```
K ロ ▶ K 個 ▶ K 로 ▶ K 로 ▶ 『로 『 YO Q @

String variables can be declared either by using single or double quotes:

 $x = "John"$  $#$  is the same as  $x = 'John'$ 

September 6, 2021 28 / 68

String variables can be declared either by using single or double quotes:

```
x = "John"# is the same as
x = 1John!
```
You can assign a multiline string to a variable by using three quotes:

```
a = """Lorem ipsum dolor sit amet,
consectetur adipiscing elit,
sed do eiusmod tempor incididunt
ut labore et dolore magna aliqua."""
print(a)
```
K ロ ▶ K 個 ▶ K 로 ▶ K 로 ▶ 『로 『 YO Q @

String variables can be declared either by using single or double quotes:

```
x = "John"# is the same as
x = 1John!
```
You can assign a multiline string to a variable by using three quotes:

```
a = """Lorem ipsum dolor sit amet,
consectetur adipiscing elit,
sed do eiusmod tempor incididunt
ut labore et dolore magna aliqua."""
print(a)
```
You can concatenate two strings using  $+$  operator

```
x = "Python is "v = "awesome"Z = X + Vprint(z)
```
K ロ ▶ K 個 ▶ K 로 ▶ K 로 ▶ 『로 『 YO Q @

## <span id="page-62-0"></span>**Outline**

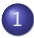

#### [Python Programming Language](#page-2-0)

- **o** [Intro](#page-3-0)
- [Comments](#page-18-0)
- **·** [Variables](#page-25-0)
- [Collections: Lists, Tuples, Dictionary](#page-30-0)
- **•** [Strings](#page-62-0)
- [Data Types and Operators](#page-66-0)
- **[Control Flow Statements](#page-74-0)**

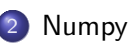

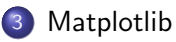

G.

 $QQ$ 

 $A \oplus B$   $A \oplus B$   $A \oplus B$ 

4 0 F

Like many other popular programming languages, strings in Python are arrays starts with index 0:

```
a = "Hello, World!"print(a[1])
```
Like many other popular programming languages, strings in Python are arrays starts with index 0:

```
a = "Hello, World!"print(a[1])
```
To get the length of a string, use the len() function.

 $a = "Hello, World!"$  $print(len(a))$ 

K ロ ▶ K 個 ▶ K 로 ▶ K 로 ▶ 『로 『 YO Q @

Like many other popular programming languages, strings in Python are arrays starts with index 0:

```
a = "Hello, World!"print(a[1])
```
To get the length of a string, use the len() function.

```
a = "Hello, World!"print(len(a))
```
To check if a certain phrase or character is present in a string, we can use the keyword in.

```
txt = "The best things in life are free!"if "free" in txt:
 print("Yes, 'free' is present.")
```
September 6, 2021 30 / 68

**KOD KARD KED KED ORA** 

#### <span id="page-66-0"></span>**Outline**

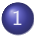

#### [Python Programming Language](#page-2-0)

- **o** [Intro](#page-3-0)
- **[Comments](#page-18-0)**
- **·** [Variables](#page-25-0)
- [Collections: Lists, Tuples, Dictionary](#page-30-0)
- **•** [Strings](#page-62-0)
- [Data Types and Operators](#page-66-0)
- [Control Flow Statements](#page-74-0)

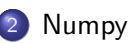

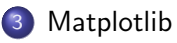

G.

 $QQ$ 

 $\mathcal{A} \oplus \mathcal{B}$  and  $\mathcal{A} \oplus \mathcal{B}$  and  $\mathcal{B} \oplus \mathcal{B}$ 

4 0 F

## Data Types

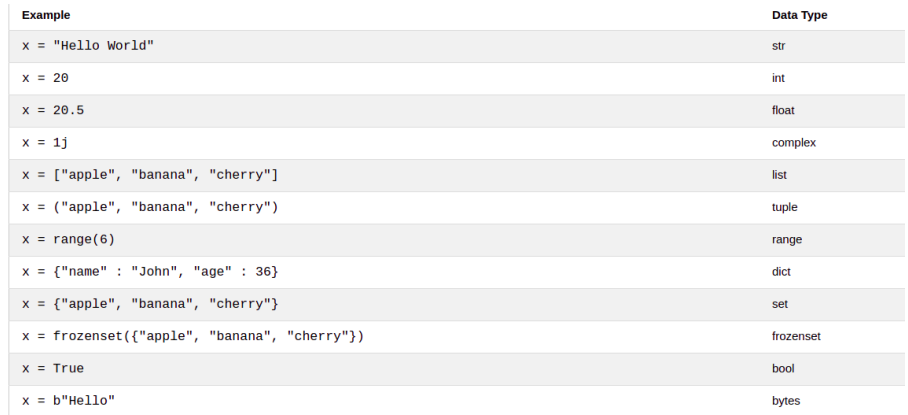

## Arithmetic Operators

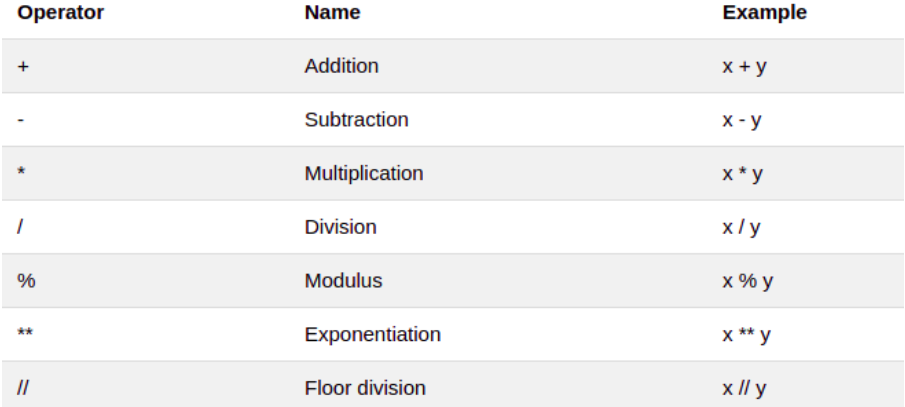

 $2990$ 

イロト イ団 トイ ヨト イヨト 一番

# Assignment Operators

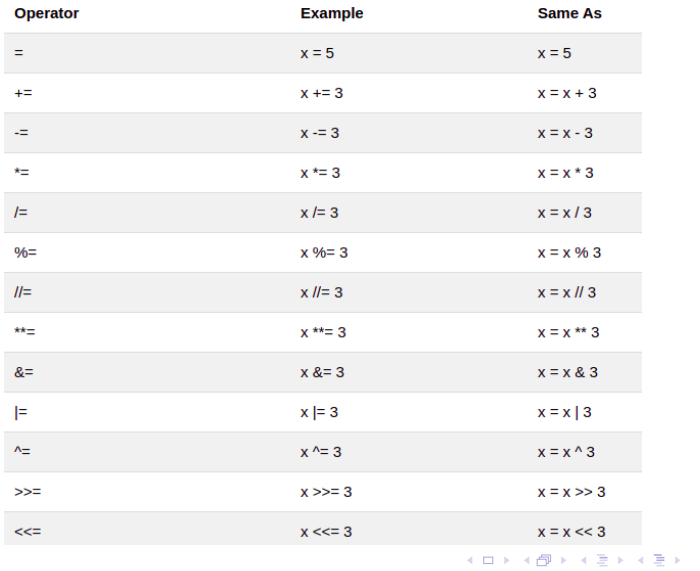

September 6, 2021 34 / 68

É

 $299$ 

# Logical Operators

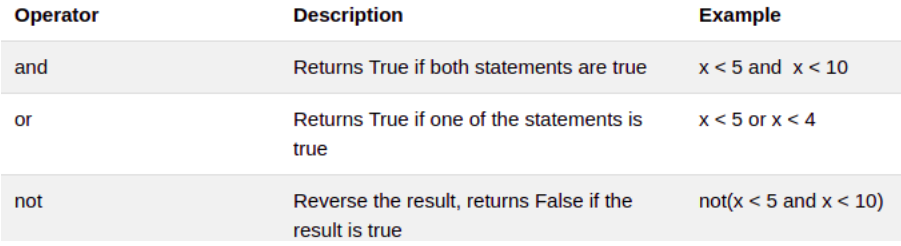

 $2990$ 

イロト イ団 トイ ヨト イヨト 一番

# Identity and Membership Operators

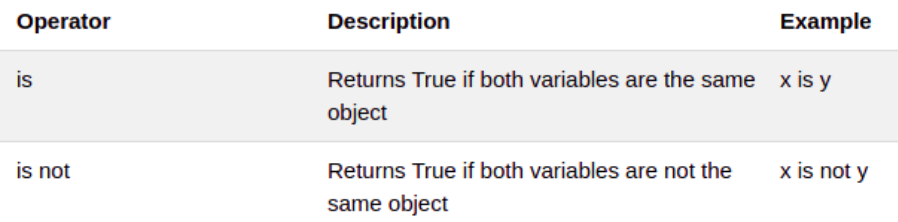

メロトメ 倒 トメ ミトメ ミト

重

 $2990$
# Identity and Membership Operators

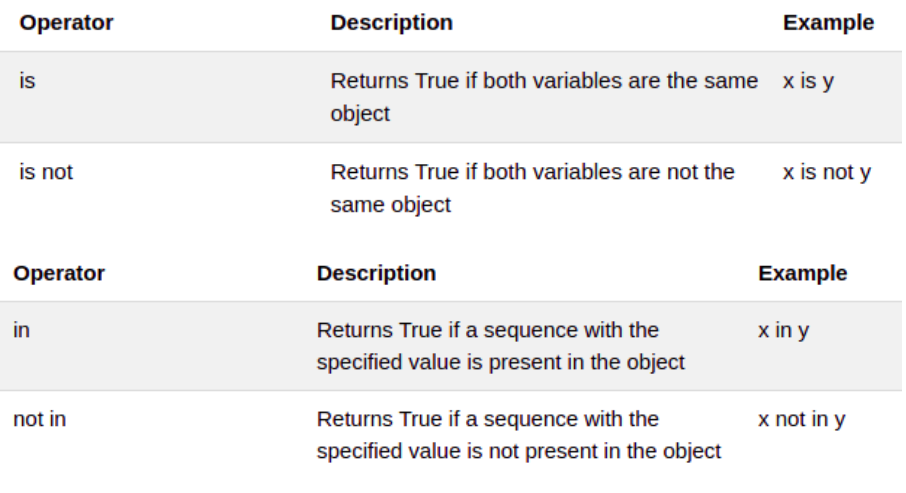

September 6, 2021 36 / 68

画

 $2990$ 

イロメ イ部メ イヨメ イヨメー

# Bitwise Operators

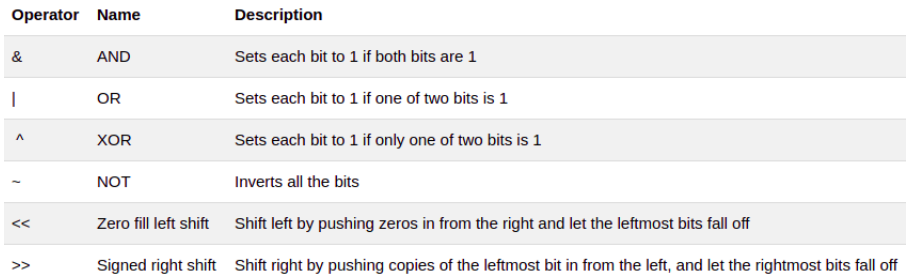

 $-990$ 

イロト イ団 トイ ヨト イヨト 一番

## <span id="page-74-0"></span>**Outline**

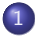

#### [Python Programming Language](#page-2-0)

- **o** [Intro](#page-3-0)
- **[Comments](#page-18-0)**
- **·** [Variables](#page-25-0)
- [Collections: Lists, Tuples, Dictionary](#page-30-0)
- [Strings](#page-62-0)
- [Data Types and Operators](#page-66-0)
- [Control Flow Statements](#page-74-0)

# **[Numpy](#page-96-0)**

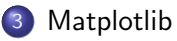

G.

 $QQ$ 

 $\mathcal{A} \oplus \mathcal{B}$  and  $\mathcal{A} \oplus \mathcal{B}$  and  $\mathcal{B} \oplus \mathcal{B}$ 

4 0 F

# IF Statement

An "if statement" is written by using the if keyword.

```
a = 33b = 200if b > a:
  print("b is greater than a")
```
K ロ ▶ K 個 ▶ K 로 ▶ K 로 ▶ 『로 『 YO Q @

## IF Statement

An "if statement" is written by using the if keyword.

```
a = 33b = 200if b > a:
  print("b is greater than a")
```
The elif keyword is pythons way of saying "if the previous conditions were not true, then try this condition".

```
a = 200b = 33if b > a:
  print("b is greater than a")
elif a == b:
  print("a and b are equal")
else:
  print("a is greater than b")
                           KED KARD KED KED E LOGO
```
September 6, 2021 39 / 68

## IF Statement

An "if statement" is written by using the if keyword.

```
a = 33b = 200if b > a:
  print("b is greater than a")
```
The elif keyword is pythons way of saying "if the previous conditions were not true, then try this condition".

```
a = 200b = 33if b > a:
  print("b is greater than a")
elif a == b:
  print("a and b are equal")
else:
  print("a is greater than b")
                           KED KARD KED KED E LOGO
```
September 6, 2021 39 / 68

With the while loop we can execute a set of statements as long as a condition is true.

```
i = 1while i < 6:
 print(i)i + 1
```
K ロ ▶ K 個 ▶ K 로 ▶ K 로 ▶ - 로 - K 9 Q @

With the while loop we can execute a set of statements as long as a condition is true.

```
i = 1while i < 6:
  print(i)i + = 1
```
With the break statement we can stop the loop even if the while condition is true:

```
i = 1while i < 6:
 print(i)if i = 3:
    break
 i + = 1
```
K ロ ▶ K 個 ▶ K 로 ▶ K 로 ▶ 『로 『 YO Q @

With the continue statement we can stop the current iteration, and continue with the next:

> $i = 0$ while  $i < 6$ :  $i + 1$ if  $i == 3$ : continue  $print(i)$

D.  $\Omega$ 

**K ロ ト K 何 ト K ヨ ト K ヨ ト** 

With the continue statement we can stop the current iteration, and continue with the next:

```
i = 0while i < 6:
  i + = 1if i == 3:
    continue
  print(i)
```
With the else statement we can run a block of code once when the condition no longer is true:

```
i = 1while i < 6:
  print(i)i + 1else:
  print("i is no longer less than 6")
                                 K □ ▶ K @ ▶ K 로 ▶ K 로 ▶ 『 콘 │ ⊙ Q ⊙
```
September 6, 2021 41/68

#### For Loops

A for loop is used for iterating over a sequence (that is either a list, a tuple, a dictionary, a set, or a string).

```
fruits = ["apple", "banana", "cherry"]
for x in fruits:
  print(x)
```
KED KARD KED KED E LOGO

#### For Loops

A for loop is used for iterating over a sequence (that is either a list, a tuple, a dictionary, a set, or a string).

```
fruits = ["apple", "banana", "cherry"]
for x in fruits:
  print(x)
```
Even strings are iterable objects, they contain a sequence of characters:

```
for x in "banana":
 print(x)
```
KED KARD KED KED E VOOR

#### For Loops

A for loop is used for iterating over a sequence (that is either a list, a tuple, a dictionary, a set, or a string).

```
fruits = ["apple", "banana", "cherry"]
for x in fruits:
  print(x)
```
Even strings are iterable objects, they contain a sequence of characters:

```
for x in "banana":
 print(x)
```
You can also use the continue and the break statements.

KED KARD KED KED E VOOR

# Range Function

The range() function returns a sequence of numbers, starting from 0 by default, and increments by 1 (by default), and ends at a specified number.

```
for x in range(6):
 print(x)
```
 $\Omega$ 

イロト イ母 トイヨ トイヨ トー

# Range Function

The range() function returns a sequence of numbers, starting from 0 by default, and increments by 1 (by default), and ends at a specified number.

```
for x in range(6):
 print(x)
```
Using the start parameter:

```
for x in range(2, 6):
 print(x)
```
**KOD KARD KED KED ORA** 

# Range Function

The range() function returns a sequence of numbers, starting from 0 by default, and increments by 1 (by default), and ends at a specified number.

```
for x in range(6):
 print(x)
```
Using the start parameter:

```
for x in range(2, 6):
 print(x)
```
Increment the sequence with 3 (default is 1):

```
for x in range(2, 30, 3):
  print(x)
```
**KOD KOD KED KED DAR** 

## For Loop

Print all numbers from 0 to 5, and print a message when the loop has ended:

```
for x in range(6):
  print(x)else:
 print("Finally finished!")
```
G.  $\Omega$ 

イロト イ押ト イヨト イヨト

## For Loop

Print all numbers from 0 to 5, and print a message when the loop has ended:

```
for x in range(6):
  print(x)else:
  print("Finally finished!")
```
A nested loop is a loop inside a loop.

```
adj = \lceil "red", "big", "tasky" \rceilfruits = ["apple", "banana", "cherry"]
for x in adj:
  for y in fruits:
    print(x, y)
```
K ロ ▶ K 個 ▶ K 로 ▶ K 로 ▶ 『로 『 YO Q @

## For Loop

Print all numbers from 0 to 5, and print a message when the loop has ended:

```
for x in range(6):
  print(x)else:
  print("Finally finished!")
```
A nested loop is a loop inside a loop.

```
adj = \lceil "red", "big", "tasky" \rceilfruits = ["apple", "banana", "cherry"]
for x in adj:
  for y in fruits:
    print(x, y)
```
K ロ ▶ K 個 ▶ K 로 ▶ K 로 ▶ 『로 『 YO Q @

- In Python a function is defined using the def keyword:
- To call a function, use the function name followed by parenthesis:

```
def my_function():
 print("Hello from a function")
```

```
my_function()
```
 $\Omega$ 

イロト イ押ト イヨト イヨト

- In Python a function is defined using the def keyword:
- To call a function, use the function name followed by parenthesis:

```
def my function():
  print("Hello from a function")
```
#### my function()

This function expects 2 arguments, and gets 2 arguments:

```
def my_function(fname, lname):
  print(fname + " " + Iname)
```

```
my_function("Emil", "Refsnes")
```
KED KARD KED KED E VOOR

- In Python a function is defined using the def keyword:
- To call a function, use the function name followed by parenthesis:

```
def my function():
  print("Hello from a function")
```
#### my function()

This function expects 2 arguments, and gets 2 arguments:

```
def my_function(fname, lname):
  print(fname + " " + lname)
```

```
my_function("Emil", "Refsnes")
```
KED KARD KED KED E VOOR

To let a function return a value, use the return statement:

```
def my_function(x):return 5 * x
```
print(my\_function(3)) print(my\_function(5)) print(my\_function(9))

G.

 $\Omega$ 

 $4$  ロ }  $4$   $\overline{m}$  }  $4$   $\overline{m}$  }  $4$   $\overline{m}$  }

To let a function return a value, use the return statement:

```
def my_function(x):return 5 * x
```

```
print(my_function(3))print(my_function(5))print(my_function(9))
```
In python Functions can return more than one value

 $def$  increment12(x): return  $x+1$ ,  $x+2$ 

 $print(increment12(x))$ 

September 6, 2021 46 / 68

 $\Omega$ 

イロト イ押ト イヨト イヨト

# <span id="page-96-0"></span>**Outline**

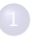

#### [Python Programming Language](#page-2-0)

- **o** [Intro](#page-3-0)
- **[Comments](#page-18-0)**
- **·** [Variables](#page-25-0)
- [Collections: Lists, Tuples, Dictionary](#page-30-0)
- [Strings](#page-62-0)
- [Data Types and Operators](#page-66-0)
- **[Control Flow Statements](#page-74-0)**

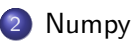

#### **[Matplotlib](#page-124-0)**

G.

 $QQ$ 

 $A \Box B$   $A \Box B$   $A \Box B$   $A \Box B$   $A \Box B$   $A$ 

#### • NumPy is a Python library used for working with arrays.

September 6, 2021 48 / 68

 $-990$ 

イロト イ団 トイ ヨト イヨト 一番

- NumPy is a Python library used for working with arrays.
- NumPy aims to provide an array object that is up to 50x faster than traditional Python lists.

September 6, 2021 48 / 68

G.

 $\Omega$ 

イロト イ押 トイヨ トイヨト

- NumPy is a Python library used for working with arrays.
- $\bullet$  NumPy aims to provide an array object that is up to 50x faster than traditional Python lists.
- NumPy arrays are stored at one continuous place in memory unlike lists, so processes can access and manipulate them very efficiently.

 $QQ$ 

イロト イ押ト イヨト イヨト

- NumPy is a Python library used for working with arrays.
- $\bullet$  NumPy aims to provide an array object that is up to 50x faster than traditional Python lists.
- NumPy arrays are stored at one continuous place in memory unlike lists, so processes can access and manipulate them very efficiently.
- NumPy is a Python library and is written partially in Python, but most of the parts that require fast computation are written in  $C$  or  $C_{++}$ .

 $QQ$ 

イロト イ押ト イヨト イヨト

- NumPy is a Python library used for working with arrays.
- $\bullet$  NumPy aims to provide an array object that is up to 50x faster than traditional Python lists.
- NumPy arrays are stored at one continuous place in memory unlike lists, so processes can access and manipulate them very efficiently.
- NumPy is a Python library and is written partially in Python, but most of the parts that require fast computation are written in  $C$  or  $C_{++}$ .

September 6, 2021 48 / 68

 $\Omega$ 

イロト イ母ト イヨト イヨト

• Bring MATLAB power to python.

# Using Numpy

NumPy package can be referred to imported and renamed as np instead of numpy.

import numpy as np

 $arr = np.array([1, 2, 3, 4, 5])$ 

print(arr)

 $\eta$ an

イロト イ団 トイ ヨト イヨト 一番

# Using Numpy

NumPy package can be referred to imported and renamed as np instead of numpy.

import numpy as np

 $arr = np.array([1, 2, 3, 4, 5])$ 

print(arr)

The array object in NumPy is called ndarray.

import numpy as np

 $arr = np.array([1, 2, 3], [4, 5, 6]])$ 

print(arr)

September 6, 2021 49 / 68

KED KARD KED KED E LOGO

#### Check Number of Dimensions

```
import numpy as np
a = np.array(42)b = np.array([1, 2, 3, 4, 5])c = np.array([1, 2, 3], [4, 5, 6])
d = np.array([[[1, 2, 3], [4, 5, 6]], [[1, 2, 3], [4, 5, 6]]])print(a.ndim)
print(b.ndim)
print(c.ndim)
print(d.ndim)
```
G.  $\Omega$ 

イロト イ押ト イヨト イヨトー

# Access Array Elements

Get the second element from the following array.

```
import numpy as np
arr = np.array([1, 2, 3, 4])print(arr[1])
```
K ロ ▶ K 個 ▶ K 로 ▶ K 로 ▶ - 로 - K 9 Q @

#### Access Array Elements

Get the second element from the following array.

```
import numpy as np
```
 $arr = np.array([1, 2, 3, 4])$ 

```
print(arr[1])
```
Access the 5th element on 2nd dim:

import numpy as np

 $arr = np.array([[1, 2, 3, 4, 5], [6, 7, 8, 9, 10]])$ 

 $print('5th element on 2nd dim: ', arr[1, 4])$ 

K ロ ▶ K 個 ▶ K 로 ▶ K 로 ▶ 『로 『 YO Q @

#### [Numpy](#page-96-0)

#### Slicing arrays

- We pass slice instead of index like this: [start:end].
- We can also define the step, like this: [start:end:step].
- **If we don't pass start its considered 0**
- If we don't pass end its considered length of array in that dimension
- If we don't pass step its considered 1

```
import numpy as np
arr = np.array([1, 2, 3, 4, 5, 6, 7])print(arr[1:5])print(arr[4:])print(arr[:4])print(arr[-3:-1])print(arr[1:5:2])print(arr[::2])
```
KED KARD KED KED E VOOR
# Slicing 2-D Arrays

import numpy as np  $arr = np.array([[1, 2, 3, 4, 5], [6, 7, 8, 9, 10]])$  $print(arr[0:2, 1:4])$ 

September 6, 2021 53 / 68

K ロ ▶ K 個 ▶ K 로 ▶ K 로 ▶ - 로 - K 9 Q @

### Numpy Data Types

NumPy has some extra data types but out of our scope.

Change data type from float to integer by using int as parameter value:

import numpy as np

 $arr = np.array([1.1, 2.1, 3.1])$ 

 $newarr = arr.astype(int)$ 

print(newarr) print(newarr.dtype)

**KOD KARD KED KED A BA YOUR** 

## Array Shape

NumPy arrays have an attribute called shape that returns a tuple with each index having the number of corresponding elements.

```
import numpy as np
arr = np.array([1, 2, 3, 4], [5, 6, 7, 8]])print(arr.shape)
```
September 6, 2021 55 / 68

 $\Omega$ 

イロト イ何 トイヨト イヨト ニヨー

## Array Shape

NumPy arrays have an attribute called shape that returns a tuple with each index having the number of corresponding elements.

```
import numpy as np
arr = np.array([1, 2, 3, 4], [5, 6, 7, 8]])print(arr.shape)
```
Convert the following 1-D array with 12 elements into a 2-D array.

```
import numpy as np
```
 $arr = np.array([1, 2, 3, 4, 5, 6, 7, 8, 9, 10, 11, 12])$ 

```
newarr = arr.reshape(4, 3)
```

```
print(newarr)
```
KED KARD KED KED E LORO

### Array Shape

As long as the elements required for reshaping are equal in both shapes, you can reshape to any shape.

Convert the array into a 1D array:

```
import numpy as np
arr = np.array([1, 2, 3], [4, 5, 6])
newarr = arr.reshape(-1)print(newarr)
```
 $\Omega$ 

イロト イ何 トイヨト イヨト ニヨー

#### NumPy Zeros and Ones

You can initialize numpy array of all zeros or all ones.

import numpy as np  $arr1 = np{\cdot}zeros(4, 4)$  $arr2 = np.ones(4, 4)$ print(arr1) print(arr2)

September 6, 2021 57 / 68

 $\Omega$ 

KID KA KA SA KE KI E

# NumPy Joining Array

Join two arrays:

import numpy as np  $arr1 = np.array([1, 2, 3])$  $arr2 = np.array([4, 5, 6])$  $arr = np.concatenate((arr1, arr2))$ print(arr)

K ロ ▶ K 個 ▶ K 로 ▶ K 로 ▶ - 로 - K 9 Q @

## NumPy Joining Array

Join two arrays:

import numpy as np  $arr1 = np.array([1, 2, 3])$  $arr2 = np.array([4, 5, 6])$  $arr = np.concatenate((arr1, arr2))$ print(arr)

```
Join two 2-D arrays along rows (axis=1):
```

```
arr = np.concatenate((arr1, arr2), axis=1)
```

```
print(arr)
```
K ロ ▶ K 個 ▶ K 로 ▶ K 로 ▶ 『로 『 YO Q @

Generate a random float from 0 to 1:

from numpy import random

 $x = random.random()$ 

 $print(x)$ 

 $-990$ 

イロト イ団 トイ ヨト イヨト 一番

Generate a random float from 0 to 1:

from numpy import random

 $x = random.random()$ 

#### $print(x)$

Generate a random integer from 0 to 100:

from numpy import random

 $x =$  random.randint(100)

 $print(x)$ 

**KOD KARD KED KED A BA YOUR** 

Generate a 2-D array with 3 rows, each row containing 5 random integers from 0 to 100:

from numpy import random

 $x = random.random(100, size=(3, 5))$ 

 $print(x)$ 

K ロ ▶ K 個 ▶ K 로 ▶ K 로 ▶ - 로 - K 9 Q @

Generate a 2-D array with 3 rows, each row containing 5 random integers from 0 to 100:

from numpy import random

 $x =$  random.randint(100, size=(3, 5))

 $print(x)$ 

Generate a 2-D array with 3 rows, each row containing 5 random numbers:

from numpy import random

 $x = random.random(3, 5)$ 

 $print(x)$ 

September 6, 2021 60 / 68

**KOD KARD KED KED A BA YOUR** 

Generate a 2-D array that consists of the values in the array parameter (3, 5, 7, and 9):

> from numpy import random  $x =$  random.choice([3, 5, 7, 9], size=(3, 5))  $print(x)$

 $\Omega$ 

KID KA KA SA KE KI E

Generate a 2-D array that consists of the values in the array parameter (3, 5, 7, and 9):

```
from numpy import random
x = random.choice([3, 5, 7, 9], size=(3, 5))
print(x)
```
Generate a 1-D array containing 100 values, where each value has to be 3, 5, 7 or 9 with probability.

```
from numpy import random
```

```
x =random.choice([3, 5, 7, 9], p=[0.1, 0.3, 0.6, 0.0], size=(100))
```
 $print(x)$ 

**KOD KARD KED KED A BA YOUR** 

Randomly shuffle elements of following array:

```
from numpy import random
import numpy as np
arr = np.array([1, 2, 3, 4, 5])random.shuffle(arr)
print(arr)
```
 $-990$ 

KID KA KA SA KE KI E

Randomly shuffle elements of following array:

```
from numpy import random
import numpy as np
arr = np.array([1, 2, 3, 4, 5])random.shuffle(arr)
print(arr)
```
Generate a random permutation of elements of following array:

from numpy import random import numpy as np

 $arr = np.array([1, 2, 3, 4, 5])$ 

print(random.permutation(arr))

**KED KARD KED KED A BA YOUN** 

## <span id="page-124-0"></span>**Outline**

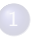

#### [Python Programming Language](#page-2-0)

- **o** [Intro](#page-3-0)
- **[Comments](#page-18-0)**
- **·** [Variables](#page-25-0)
- [Collections: Lists, Tuples, Dictionary](#page-30-0)
- [Strings](#page-62-0)
- [Data Types and Operators](#page-66-0)
- **[Control Flow Statements](#page-74-0)**

### [Numpy](#page-96-0)

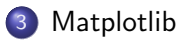

G.

 $QQ$ 

 $A \Box B$   $A \Box B$   $A \Box B$   $A \Box B$   $A \Box B$   $A$ 

Matplotlib is a low level graph plotting library in python that serves as a visualization utility.

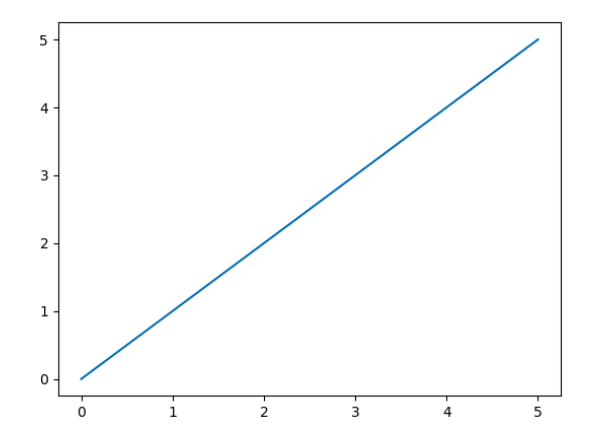

4 □

 $\Omega$ 

Matplotlib is a low level graph plotting library in python that serves as a visualization utility.

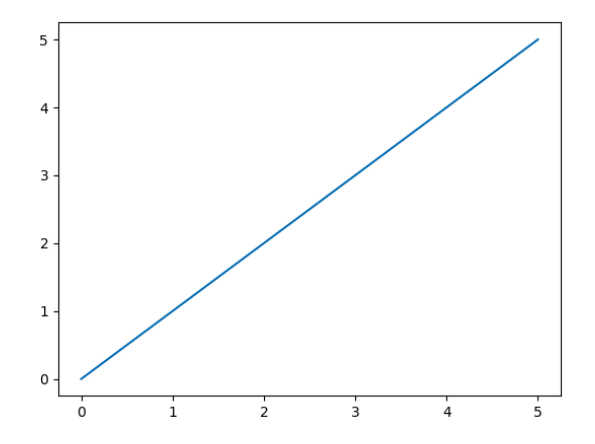

4 □

 $\Omega$ 

Most of the Matplotlib utilities lies under the pyplot submodule Draw a line in a diagram from position (0,0) to position (6,250):

```
import matplotlib.pyplot as plt
import numpy as np
xpoints = np.array([1, 2, 6, 8])ypoints = np.array([3, 8, 1, 10])plt.plot(xpoints, ypoints)
plt.show()
```
 $\Omega$ 

KID KA KA SA KE KI E

Most of the Matplotlib utilities lies under the pyplot submodule Draw a line in a diagram from position (0,0) to position (6,250):

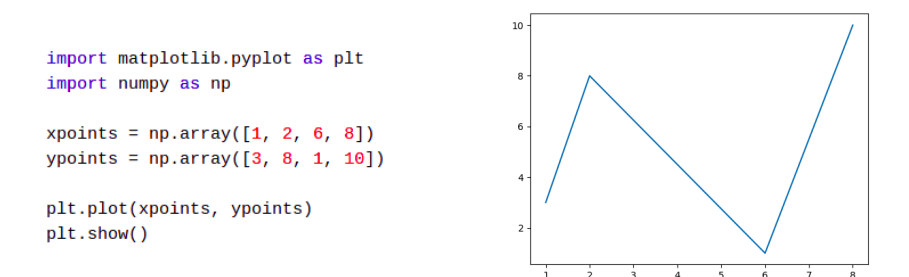

September 6, 2021 65/68

 $QQ$ 

 $\mathcal{A} \oplus \mathcal{B}$  and  $\mathcal{A} \oplus \mathcal{B}$  and  $\mathcal{B} \oplus \mathcal{B}$ 

4 0 F

Most of the Matplotlib utilities lies under the pyplot submodule Draw a line in a diagram from position (0,0) to position (6,250):

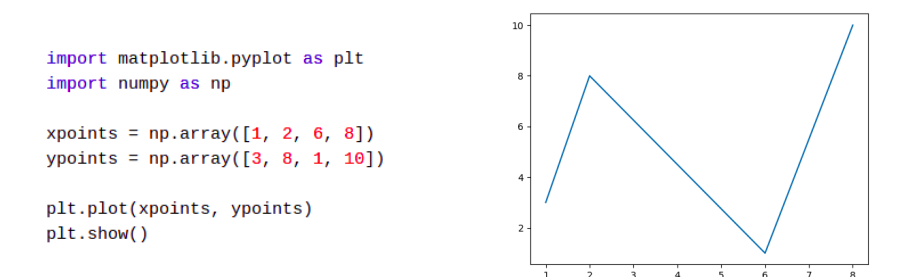

September 6, 2021 65/68

 $QQ$ 

 $\mathcal{A} \oplus \mathcal{B}$  and  $\mathcal{A} \oplus \mathcal{B}$  and  $\mathcal{B} \oplus \mathcal{B}$ 

4 0 F

#### A simple scatter plot:

```
import matplotlib.pyplot as plt
import numpy as np
x = np.array([5, 7, 8, 7, 2, 17, 2, 9, 4, 11, 12, 9, 6])y = np<u>.array([99.86.87.88.111.86.103.87.94.78.77.85.86])</u>
plt.setter(x, y)plt.show()
```
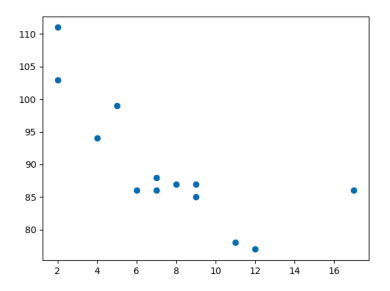

イロト イ部 トイモ トイモト

September 6, 2021 66 / 68

目

 $QQ$ 

September 6, 2021 67 / 68

 $2990$ 

イロト イ団 トイ ヨト イヨト 一番

#### **References**

https://www.w3schools.com/

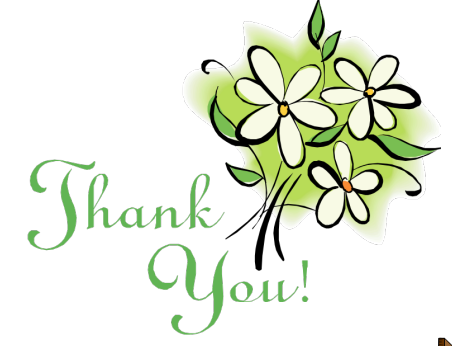

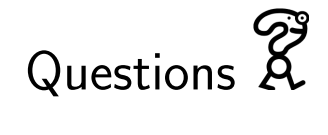

イロト イ部 トイヨ トイヨト

September 6, 2021 68 / 68

 $\equiv$ 

 $299$ 

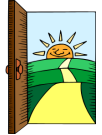